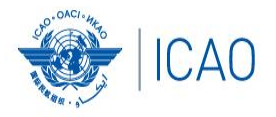

# **Frequency Finder** *VHF/UHF NAV Module*

**RECONNECTINGTHEWORLD** 

**ACAO/ICAO Frequency Management Workshop Casablanca, Morocco, 6-10 June 2022**

**Prepared by**  Loftur Jonasson ICAO/HQ Mie Utsunomiya ICAO/HQ Fabiola Chouha ICAO/HQ Robert Witzen

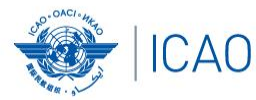

### **Home Page for VHF/UHF NAV ILS (Localizer and Glide Path), VOR, DME and GBAS**

#### **Exploration of the main functions - VHF NAV module Start page**

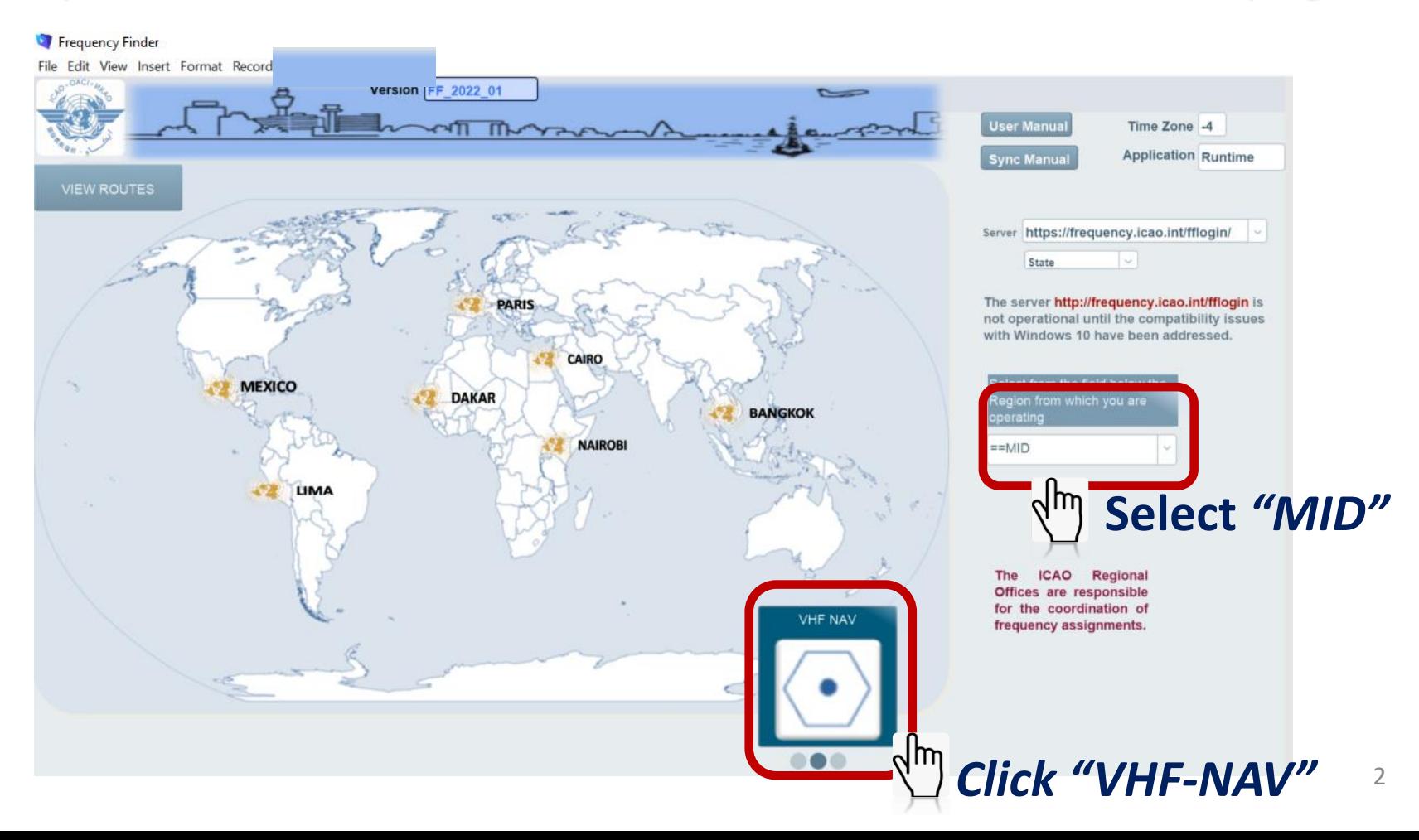

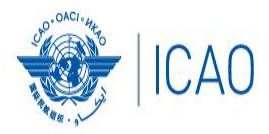

# **Start page →Home page VHF/UHF NAV**

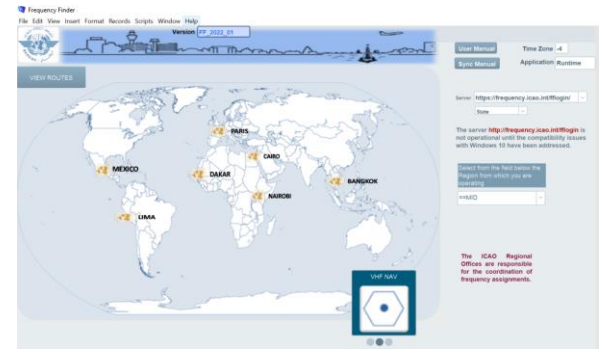

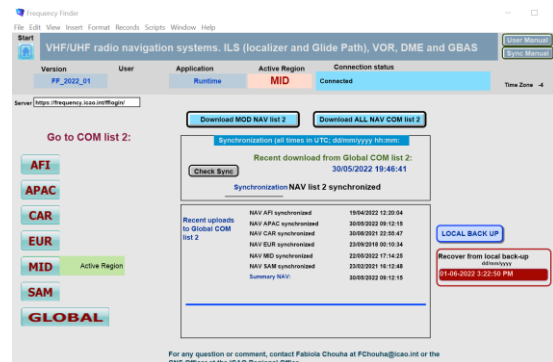

- Navigate to Home Page: Automatic Connection Test and check if the COM list 2 was modified
- Also with button *Check Sync*
- Dialog box is displayed if a download synchronization is necessary
- Message field
- Download button
- Back-up and Recovery

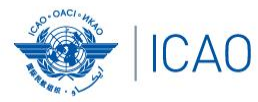

### **Home Page for VHF/UHF NAV and Integrity Check ILS (Localizer and Glide Path), VOR, DME and GBAS**

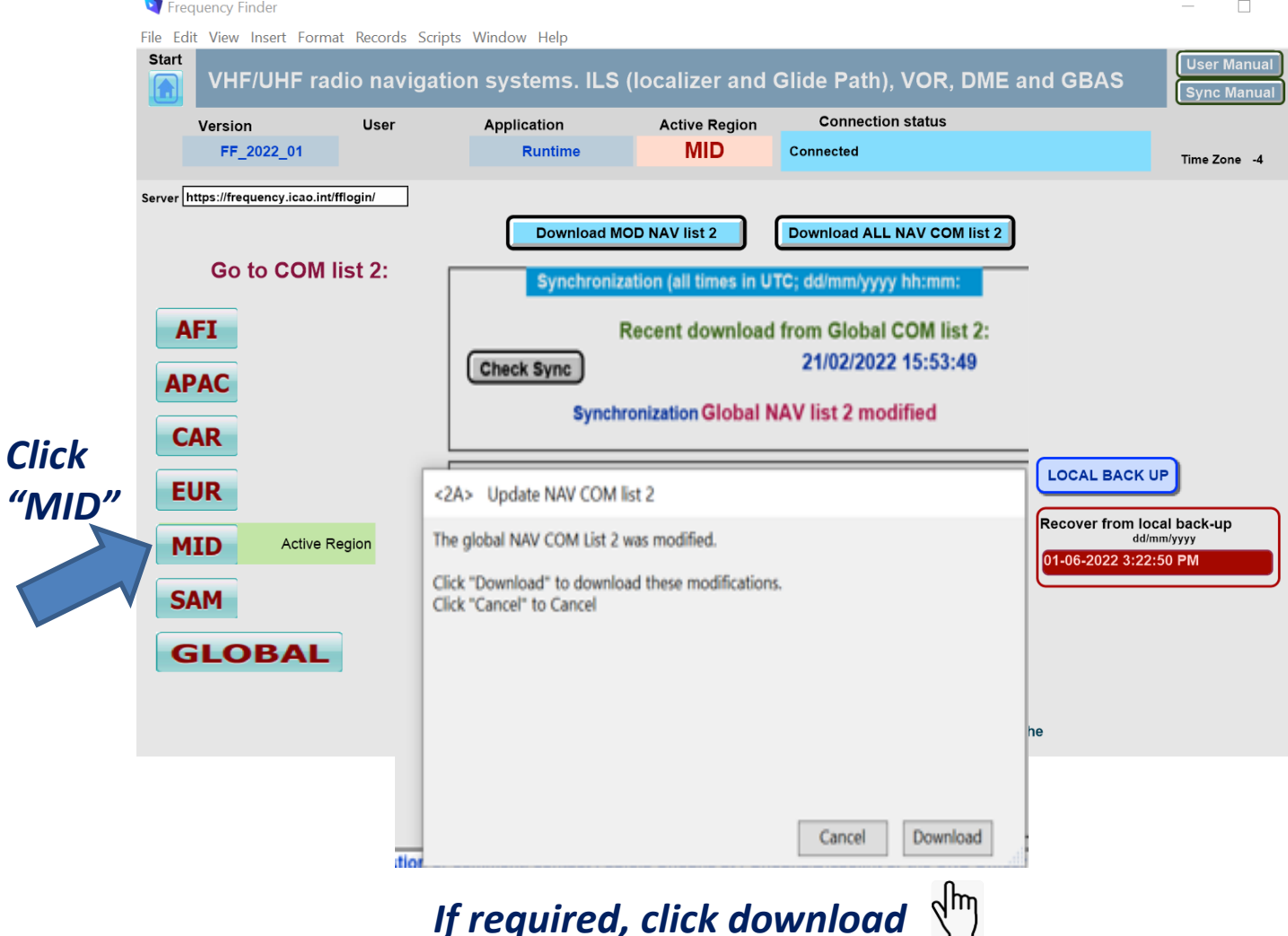

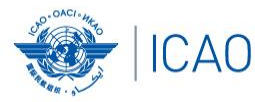

### **Home Page for VHF/UHF NAV ILS (Localizer and Glide Path), VOR, DME and GBAS**

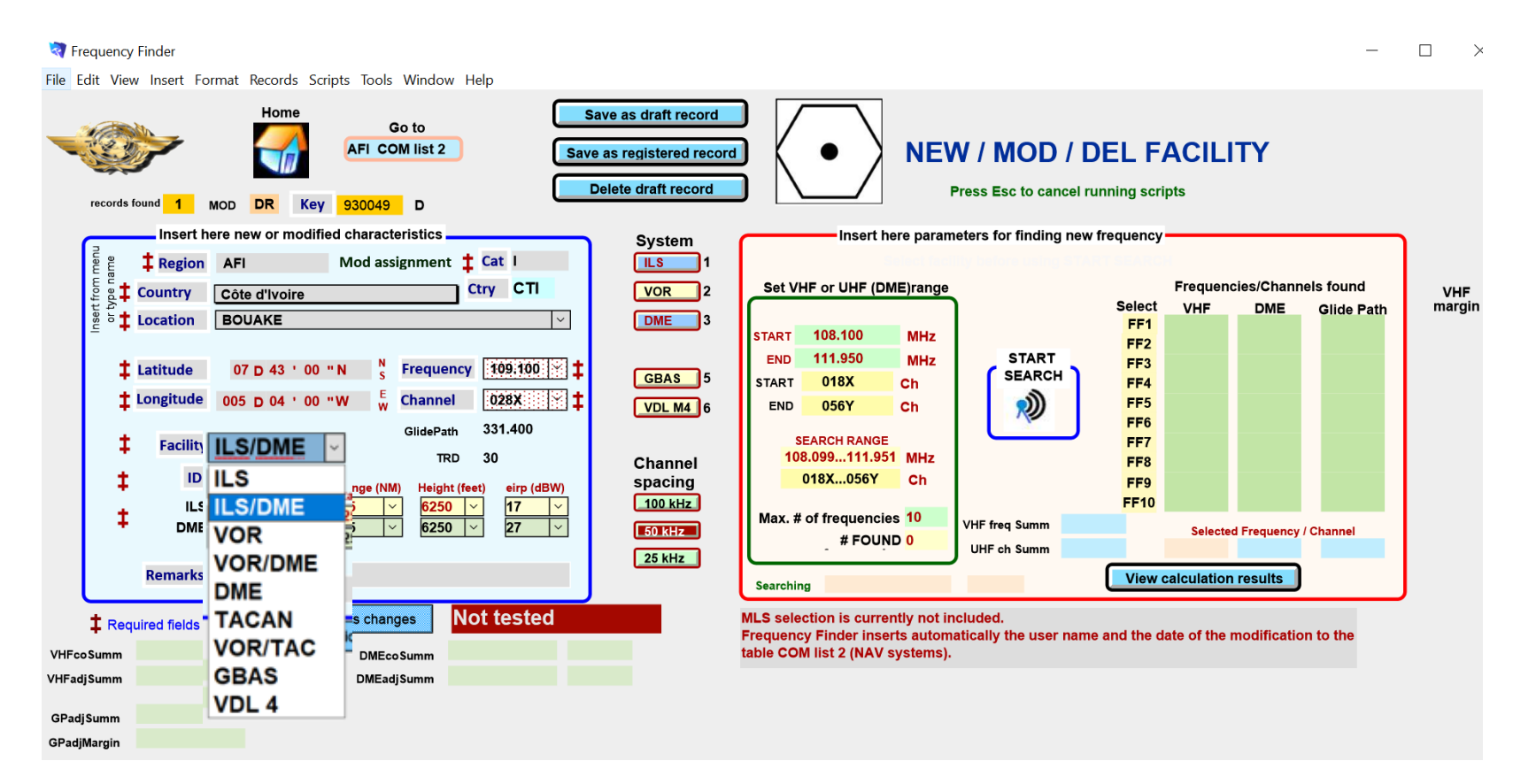

#### Add a DME to an existing ILS facility or for VOR Select VOR, VOR/DME, DME, TACAN, VOR/TAC)

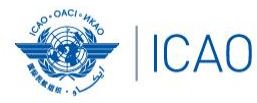

### **Home Page for VHF/UHF NAV ILS (Localizer and Glide Path), VOR, DME and GBAS**

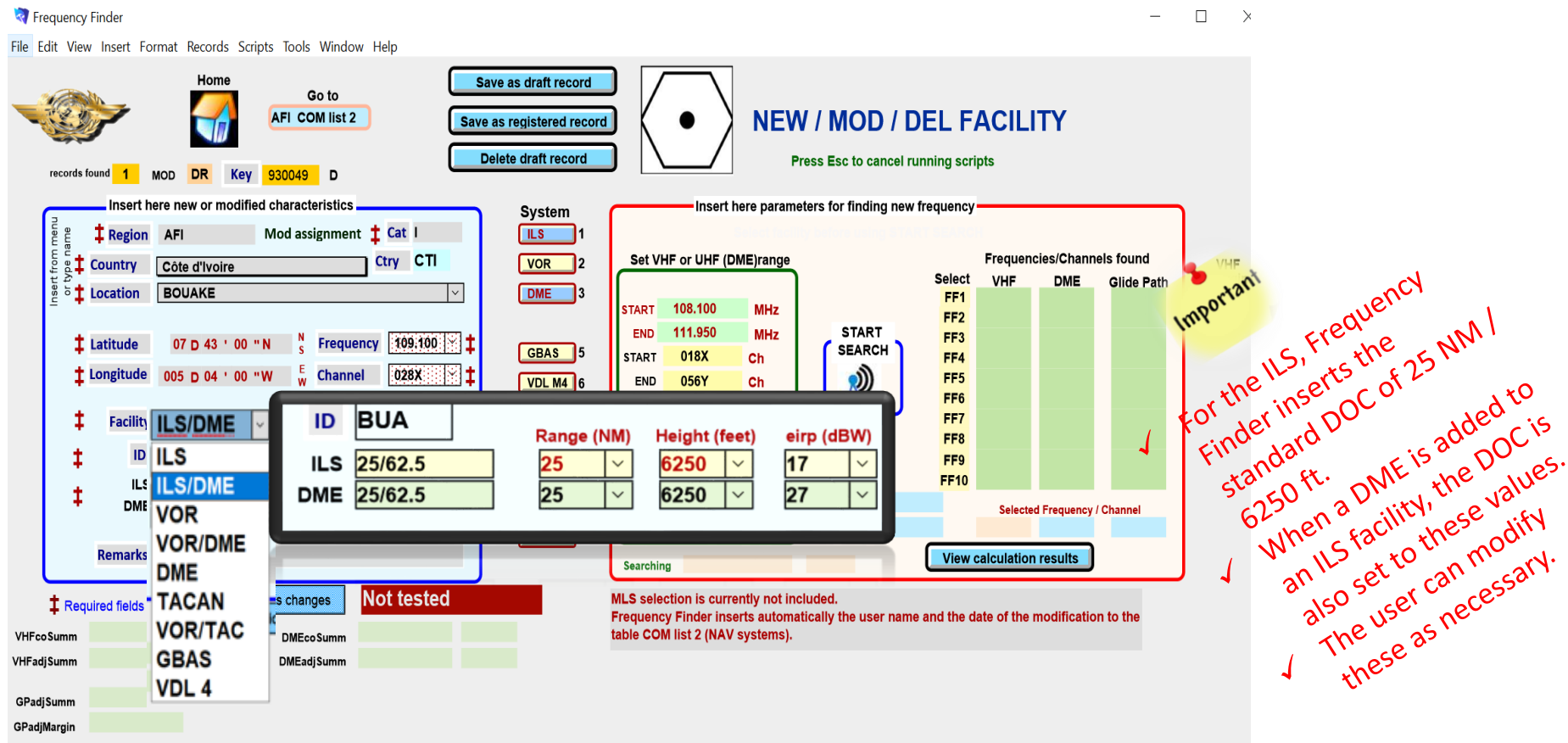

#### Add a DME to an existing ILS facility or for VOR Select VOR, VOR/DME, DME, TACAN, VOR/TAC)

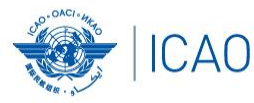

### **Other ongoing improvements (cont'd) NAV module – plotting interference contours**

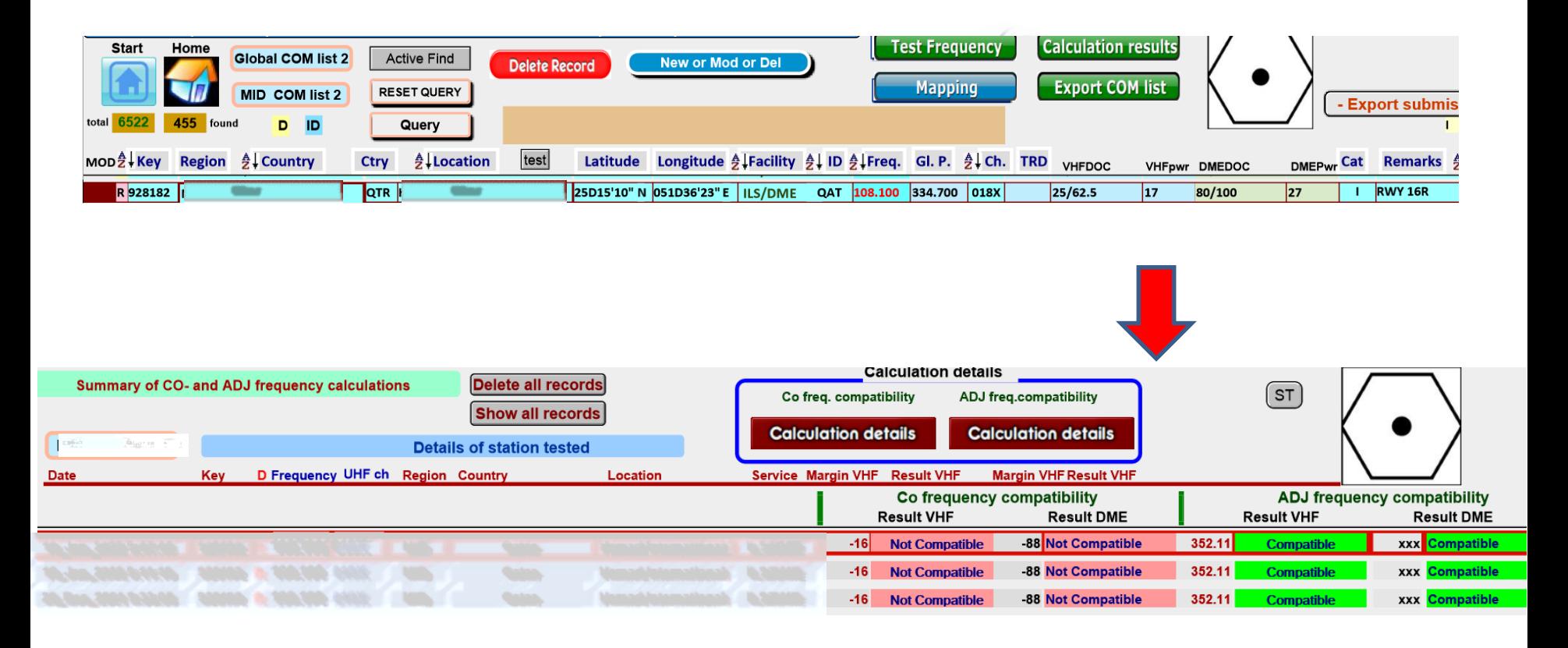

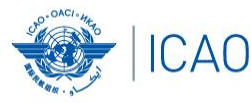

### **Other ongoing improvements (cont'd) NAV module – plotting interference contours**

**R** Frequency Finder

File Edit View Insert Format Records Scripts Tools Window Help

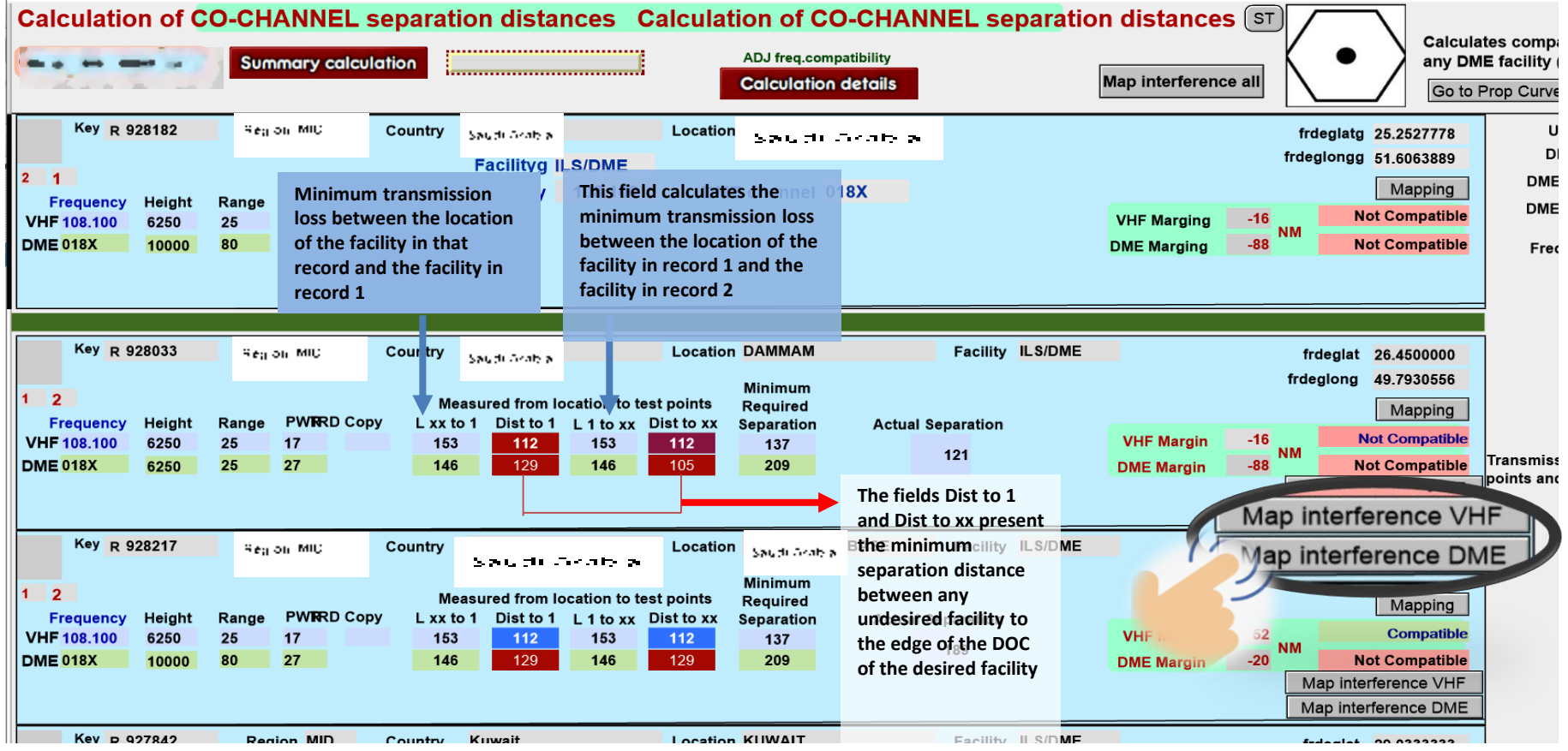

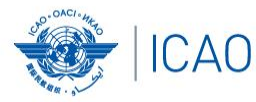

### **Other ongoing improvements (cont'd) NAV module – plotting interference contours – Map interference VHF and DME**

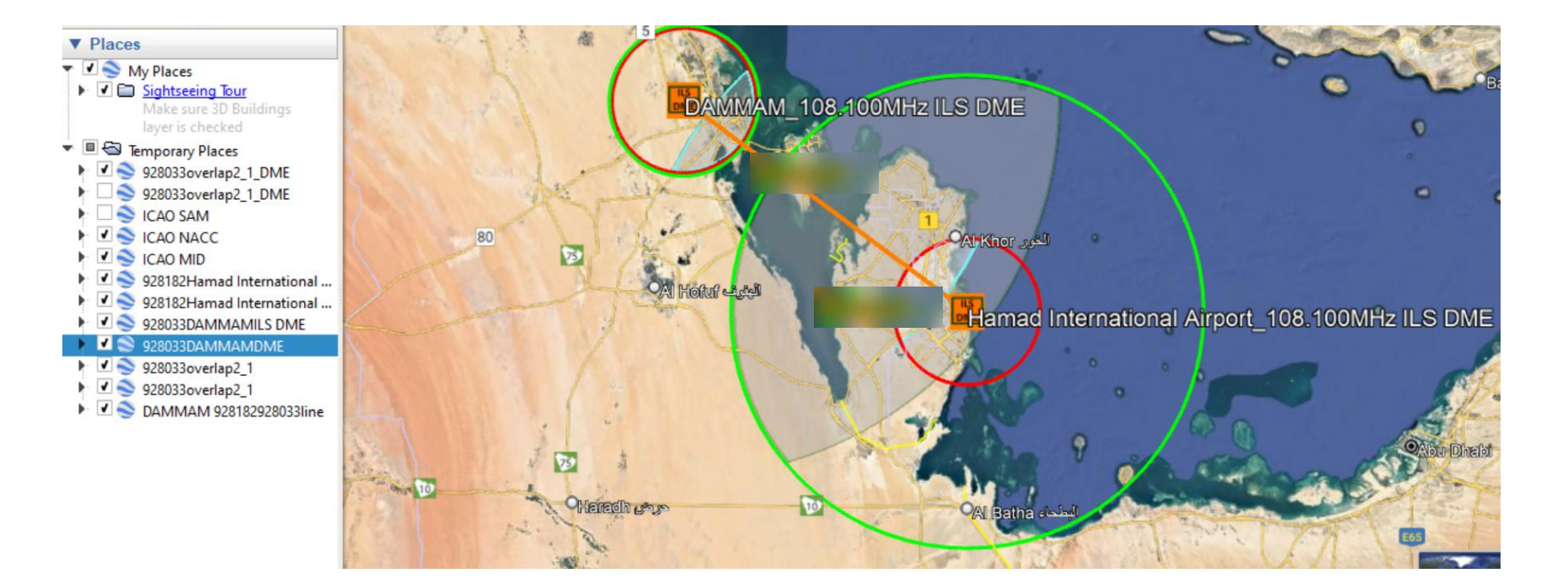